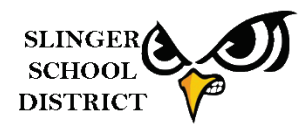

When logging in to Employee Access or Educator Access you will have to use the Sign on with Google button.

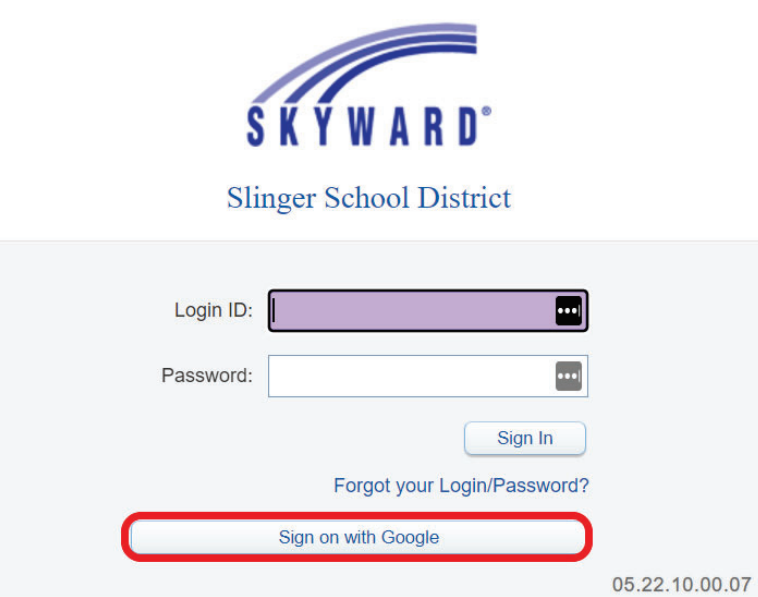

As long as you are logged in to your school email, all you have to do is click this button it will authenticate through your email and you will be logged in. This means no more changing passwords and having a password that are at least 13 characters but no more than 16 characters!

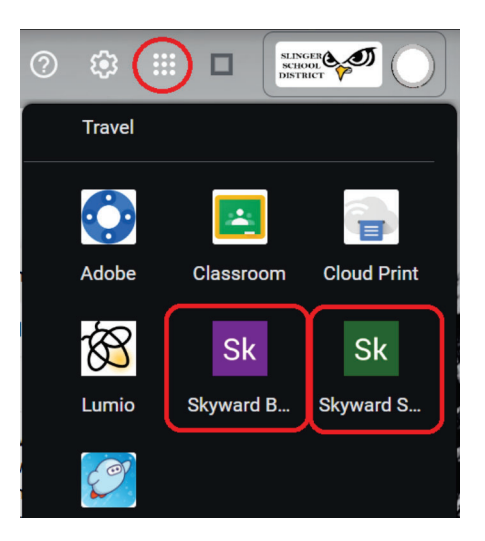

Another login option is within your email through the Google waffle menu (9 dots in top right of email), you can access the Employee Access (Skyward Business - purple icon) and Educator Access (Skyward Student - green icon). You will need scroll to the bottom of the menu.

Just an FYI - Using this method will open Skyward in a web browser tab, rather than in the usual separate window.

It is **VERY** important to lock your computer when you are away as it is easier to access Skyward.

Please begin to use one of these options, in the near future the username and password login will be fully disabled. Also note, this is only for staff, students and parents need to continue to login as they always have. This change does not currently affect the login to the Skyward app, you will continue to login with your Skyward username and password if you utilize the app.